# **TRACE & RIGG DANS TOON BOOM HARMONY**

### **OBJECTIFS DE LA FORMATION**

Ce stage de formation de 10 jours est une initiation complète et intensive au dessin, trace, vectorisation et au rigg par un apprentissage du logiciel Toon Boom Harmony. L'attention sera portée sur la création de props et de personnage jusqu'à la création d'un rigg complet. A l'issue de cette formation les stagiaires seront aptes à répondre au poste de Rigger sur Toon Boom Harmony.

#### **DATES**

**2024** 

#### **DURÉE**

70h (10 jours)

#### **HORAIRES**

10h-13h puis 14h-18h

#### **LIEU DE FORMATION**

CANOPEA Formation

#### **COUT**

5040€ HT

#### **EFFECTIF**

8 stagiaires par session

#### **PUBLICS**

Devenir Rigger: Character design ,Props, Animateur digital 2D/3D, réalisateur, directeur artistique.

#### **PRE REQUIS**

Aisance suffisante dans l'environnement informatique, maitrise du dessin, et des bases de l'animation 2D..

#### **MOYENS D'ENCADREMENT**

Justine LEROY : formatrice certifiée Toon Boom et cheffe riggeuse,

#### **MOYENS PÉDAGOGIQUES**

Les formations sont conçues autour d'une pédagogie active, faisant appel à la participation des stagiaires. Elle s'appuie en particulier sur l'alternance d'apports théoriques et d'exercices pratiques ainsi qu'une découverte accompagnée du logiciel Toon Boom avec une alternance d'exposés, de démonstration et de co-création, d'exercices d'entrainement et de positionnement.

#### **ÉVALUATION**

Des exercices de validation en continu, tout au long des phases d'animation sur le logiciel Toon Boom, exercés par le formateur et supervisé par le directeur pédagogique.

Le contrôle continu permet d'évaluer les acquis tout au long de la formation, il porte sur les axes principaux du programme et des objectifs, permettant de mesurer le niveau des compétences acquises et maîtrisées ainsi que le degré d'autonomie atteint par le stagiaire.

#### **MOYENS TECHNIQUES**

Une salle de formation, une station et une tablette graphique Cintiq par stagiaire, la dernière version Logiciel Toon Boom Harmony Premium, un accès internet, une TV Full HD où sont projetés les cours.

#### **VALIDATION DE LA FORMATION**

Une attestation d'aptitude sera délivrée par Canopéa Formation à l'issue de la formation.

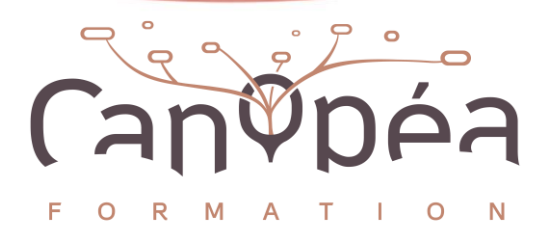

#### **1 er jour**

#### **Se familiariser avec Harmony**

- Création d'un plan et prise de connaissance avec sa structure dans Harmony
- Présentation de l'interface du logiciel, des différentes vues, des différents outils et barres d'outils, des raccourcis Clavier et des préférences.
- **·** Organiser et créer son interface de travail

#### **Dans le plan**:

- Définir la longueur d'un plan et son format.
- Créer des dessins d'animes
- Découverte de la feuille d'expo, la Timeline et la node view
- Le Composite Bitmap et Pass Through.
- Etendre une exposition jusqu'à la fin du plan.
- Découverte et prise en main des outils de dessin
- Présentation des sous couches Line art et du mode Colour art
- Utiliser l'onion skin (pelure d'oignon)

#### **Exercice**:

- $\checkmark$  trace d'un objet pour s'entrainer à l'utilisation des outils de dessin
- $\checkmark$  trace d'un œil et sa pupille en utilisant les différentes couches et connexion sur un composite

#### **2 ème jour**

#### **Ink and Paint**

- Importer des images dans un plan (Les options d'import)
- Création et Fonctionnement de la palette de couleur
- Création d'un modèle couleur et importation d'un modèle couleur
- Mise en couleur
- Les textures
- L'outil « Edit gradient/texture »

#### **Exercice** :

 $\checkmark$  trace d'un objet avec texture et création de palette pour mise en couleur

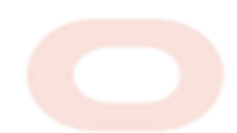

## **PROGRAMME DE FORMATION**

#### **3 ème jour**

#### **La Trace d'un props**

- **·** Importer la ref pour la trace
- Utiliser la grille pour centrer le dessin dans le plan
- Créer les dessins et leur nomenclature
- **•** Apprendre à faire une trace nette avec une belle ligne
- Faire un minimum de points
- Bien fermer les lignes
- Apprendre à utiliser les « pen settings » (average / pulled string )
- Faire des pointes en utilisant le pencil editor
- Placer les points de pivots sur les dessins
- Créer une palette et bien nommer les couleurs
- **•** Savoir-faire un groupe
- Comprendre et utiliser la Library

#### **Exercice** :

- $\checkmark$  ajouter un sourcil et paupière puis création d'une hiérarchie de peg. (sur base œil jour 01)
- $\checkmark$  créer une palette et trace d'un props à partir d'une référence importée.

#### **4ème jour**

#### **Trace - couleur et découpe d'un personnage sur différents dessins prêt pour le Rigg**

- **·** Importer le turn et les lips/expressions/blink
- Utiliser la grille pour centrer le dessin dans le plan
- Placer les clés et caler le turn
- Savoir laisser suffisamment d'images pour les lips et expressions si il y a
- **EXECTE Apprendre à préparer les calques de découpe pour la trace prête pour le Rigg**
- Placer les points de pivots sur les dessins
- Mise en couleur de la trace
- Bien utiliser les sous couches ( ombres, accessoires, devant/derrière pantalon ou chapeau etc...)
- Placer des backdrops pour bien organiser la node view
- Organiser la Timeline et placer des marqueurs de couleur dans la timeline /indication changement de Face/lips/expression....

#### **Le Peg**

- Création d'un Peg
- Gestion du pivot du peg
- Différence entre le mode 3D path et du mode Séparate.
- Notion du «  $Z \times 1$  et du composite en pass
- Trough
- Les Backdrop
- Les Cutters
- Comprendre et faire des cutters et des masques
- Mettre des cutters (si besoin ) pour les lips bouches ouvertes

#### **Exercice** : trace d'un personnage simple et ajout des nodes nécessaires au futur rigg

#### **5ème jour**

#### **La trace 360**

■ Comprendre et savoir-faire une trace pour Rigg 360°

#### **Exercice** : trace d'un asset en vue d'un rigg 360°(plusieurs faces)

#### **6ème jour**

#### **BASE DU RIGG**

- Étude de différents types de rigg de personnage pour le cut out
- Cutter / auto patch / Art Layer nodes
- Rôle des composites et gestion du « Z »
- Rôle et intérêt des groupes et gestion de la hiérarchie.
- Choix des types de drawings et propriétés
- Gestion des pivots de drawings et pegs
- Créer et placer des articulations de façon optimale
- Les deformers
- Les contraintes

#### **Exercice** :

- $\checkmark$  placer des déformer sur l'oeil, son sourcil et sa paupière(sur base Œil de jour 01)
- ✓ création du rigg d'un membre (découpe + déformer+ contraintes) (sur base trace perso jour 04)
- ✓ rigg d'une manche de gant avec déformer ''synchronisés''

#### **7ème jour**

#### **TECHNIQUES COURANTES & AVANCEES**

- Patchs, système "merge" et sélecteurs
- Membres : bras/jambes, main/pieds, Ailes, Tentacules,
- Props et vêtements : jupe/robe, bracelet/chaussettes, chaussures/bottes
- Rigg facial : Yeux, bouche
- Les templates
- Apprendre à créer et utiliser le système Pose Copier
- Membre « IK/FK »
- Étude d'autres cas récurrents de rigg : pédalier, roue, véhicule...

#### **Exercices** :

- $\checkmark$  rigg d'un même design de bras avec plusieurs techniques différentes
- $\checkmark$  rigg d'une jambe Ik/FK
- $\checkmark$  rigg d'un facial simple et utilisation pour le pose copier
- $\checkmark$  rigg d'une jupe
- $\checkmark$  rigg d'une roue en perspective

#### **8ème jour**

#### **CREATION D'UN RIGG CUT-OUT**

- Analyse de designs et des besoins pour déterminer les choix techniques en création de pantin
- Clean de design
- Création d'un pantin sur 1 vue avec facial, application des techniques étudiées

#### **Exercice** :

 $\checkmark$  rigg d'un petit personnage avec la trace fournie

#### **9ème jour**

#### **MASTER CONTROLER**

- Intérêt et contraintes du système master contrôler
- Apprendre à créer et utiliser le système master contrôler « slider » et « grid »
- Manipulation et hiérarchisation des nodes "controler" dans un rigg
- Application dans les dossiers du ''USA DB'' et ''scripts'' optimisation et contraintes de création.
- Ajout d'un système master contrôler dans le rigg créé la veille.

#### **Exercice** :

- $\checkmark$  ajouter le master controler sur un rigg de ballon fourni
- $\checkmark$  ajouter différents types de master controler sur le rigg d'oeil(sur base œil jour 06)
- $\checkmark$  ajouter des master controler sur le rigg du personnage (sur base perso jour 08)
- ✓ Créer une télécommande pour les masters controler

#### **10ème jour**

#### **RIGG 360° et Q&A**

- Intérêt et contrainte d'un rigg 360<sup>°</sup>
- $\blacksquare$  Étude d'un rigg 360 $\degree$
- Réalisation d'un rigg de tête 360<sup>°</sup>

**Exercice** : Réaliser un rigg de tête 360°

#### **Question/Réponse de fin de cession**